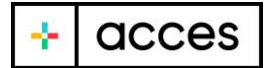

La reserva d'entrades a través del nostre sistema es realitza en 3 passos:

- 1. Triï el tipus d'entrada que vol reservar (individual o familiar).
- 2. Completi el formulari amb totes les seves dades.
- 3. En el cas d'un esdeveniment de pagament, efectuï el pagament amb les seves dades bancàries. Recordi que la majoria dels bancs requereixen una autorització de 2 passos en un temps determinat per poder completar pagaments en línia. Perquè el pagament s'efectuï de manera correcta, asseguri's de seguir tots els passos.

Una vegada completat el registre a un esdeveniment, pot descarregar les entrades al moment, des de la mateixa pàgina web on ha realitzat la reserva. Igualment, rebrà en els següents minuts les entrades en el correu electrònic que ens ha facilitat.

Si té problemes per completar el formulari de reserva d'entrades:

- 1. Asseguri's d'estar utilitzant un navegador actualitzat com Google Chrome, Firefox, Microsoft Edge, etc. No podrà completar el formulari mitjançant Internet Explorer.
- 2. Davant un avís d'advertiment, comprovi que el seu antivirus li permeti emplenar formularis de compra en Internet.
- 3. Si en completar el seu DNI/NIE rep un error amb el missatge "El DNI ja es troba registrat.", busqui un correu nostre a la seva bústia d'entrada. És possible que trobi un correu de "Pagament pendent". Segueixi les instruccions d'aquest correu per completar la seva reserva de l'esdeveniment.

Si ha completat el formulari amb èxit, però ha tingut problemes amb el pagament:

- 1. Si rep un correu automàtic de "Pagament pendent" però s'ha efectuat el càrrec en el seu compte bancari, escriu-nos un correu a acces@mesacces.com amb el seu DNI/NIE i el nom de l'esdeveniment al qual ha realitzat la reserva. Nosaltres ens encarregarem de fer-li arribar les entrades.
- 2. Si rep un correu automàtic de "Pagament pendent" i no s'ha efectuat el càrrec en el seu compte bancari, segueixi les instruccions del correu per completar el pagament amb èxit.
- 3. Si rep un missatge d'error en el procés de pagament, comprovi de nou que totes les dades siguin correctes.
- 4. Si rep un missatge d'error en el procés de pagament, asseguri's que el seu banc no hagi bloquejat les compres en línia des de la seva targeta bancària.

Si ha completat el formulari de reserva i el pagament amb èxit (en el cas dels esdeveniments de pagament), però no ha rebut el codi QR amb les entrades:

- 1. En cas d'utilitzar un correu electrònic Hotmail, revisi la seva carpeta de "Correu no desitjat".
- 2. En cas d'utilitzar un correu electrònic Gmail, revisi la seva carpeta de "Promocions".
- 3. Si s'ha equivocat en facilitar-nos la seva adreça de correu electrònic, enviï'ns un correu a acces@mesacces.com amb el seu DNI/NIE i el nom de l'esdeveniment al qual ha realitzat la reserva. Nosaltres ens encarregarem de fer-li arribar les entrades.

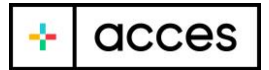

4. Si ha rebut el correu amb les entrades, però l'ha esborrat, enviï'ns un correu a acces@mesacces.com amb el seu DNI/NIE i el nom de l'esdeveniment al qual ha realitzat la reserva. Nosaltres ens encarregarem de fer-li arribar les entrades.

Per a qualsevol altre dubte, no dubti a posar-se en contacte amb nosaltres a acces@mesacces.com. Intentarem contestar-li el més aviat possible. El nostre horari d'atenció al client és de 08.00 a 18.00 de dilluns a divendres.